# Návod k použití TECHNIRADIO 4 IR

DAB+, VKV a internetové radio

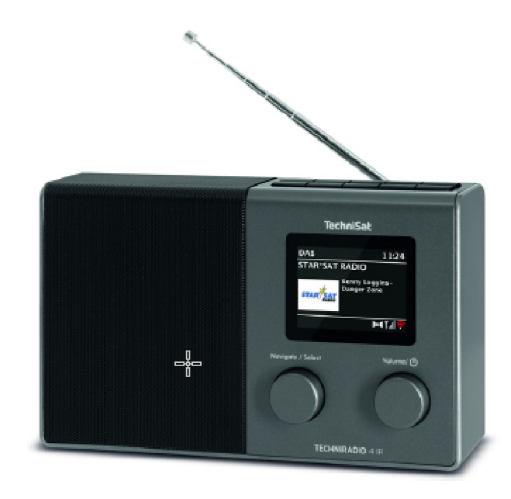

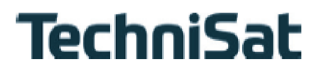

#### **1 Vyobrazení**

#### **1.1 Pohled zepředu**

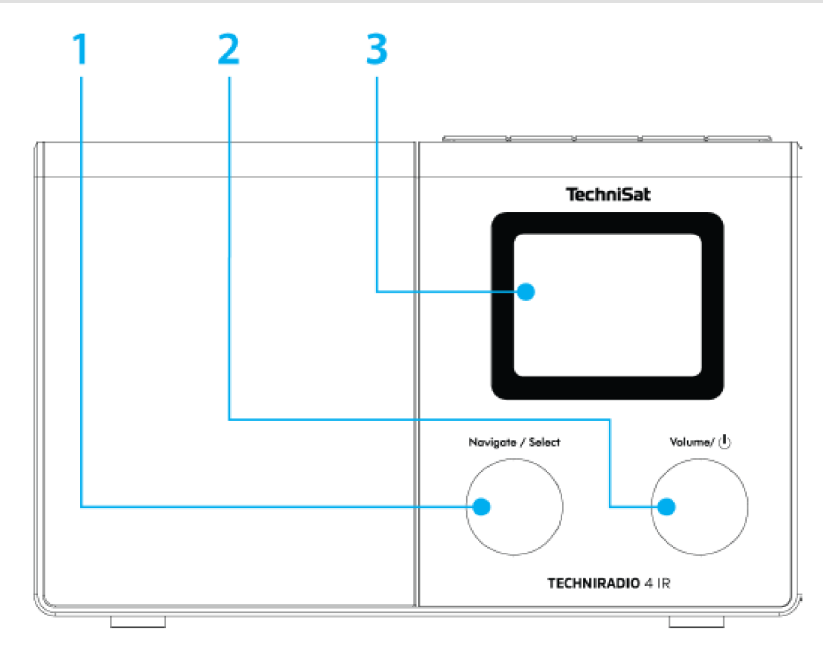

#### **1.2 Tlačítkové pole**

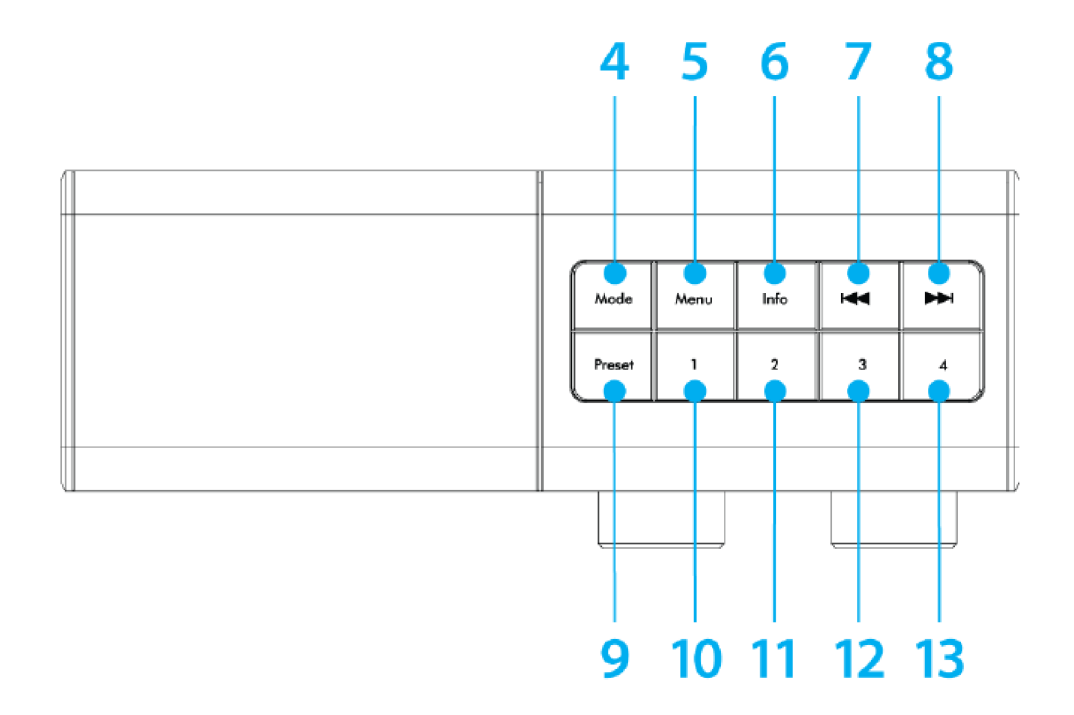

### **1.3 Zadní pohled**

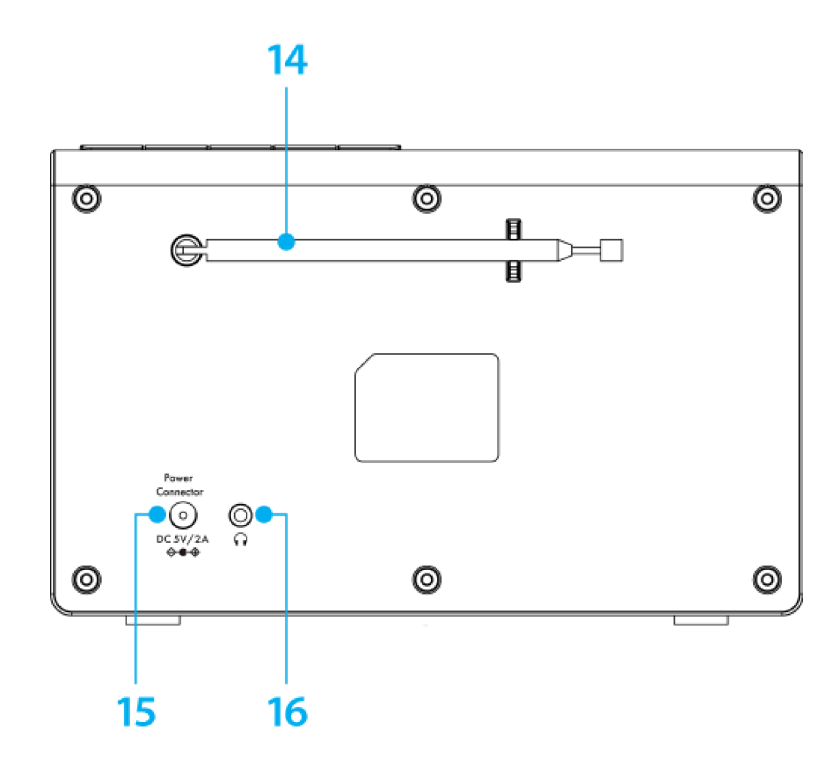

- **NAVIGATE/SELECT otočný regulátor** (otáčení = volba, stisk = převzetí)
- **Zap./Standby/Volume** (otáčení = hlasitost, stisk = zapnutí vypnutí)
- **Barevný displej**
- **MODE** (přepínání zdrojů)
- **5 MENU** (vyvolání hlavního menu)<br>**6 INFO** (přepínání zobrazení na di
- **INFO** (přepínání zobrazení na displeji)
- **Předchozí titul** (vyhledávání vysílačů FM)
- **Následující titul** (vyhledávání vysílačů FM)
- **PRESET** (paměť Oblíbených)
- **10-13 Tlačítka přímé volby 1 4** (paměti Oblíbených 1 4)
- **Teleskopická anténa**
- **Napájení DC 5 V / 2 A**
- **Připojení sluchátek** (zástrčka 3,5 mm)

#### **2 Obsah**

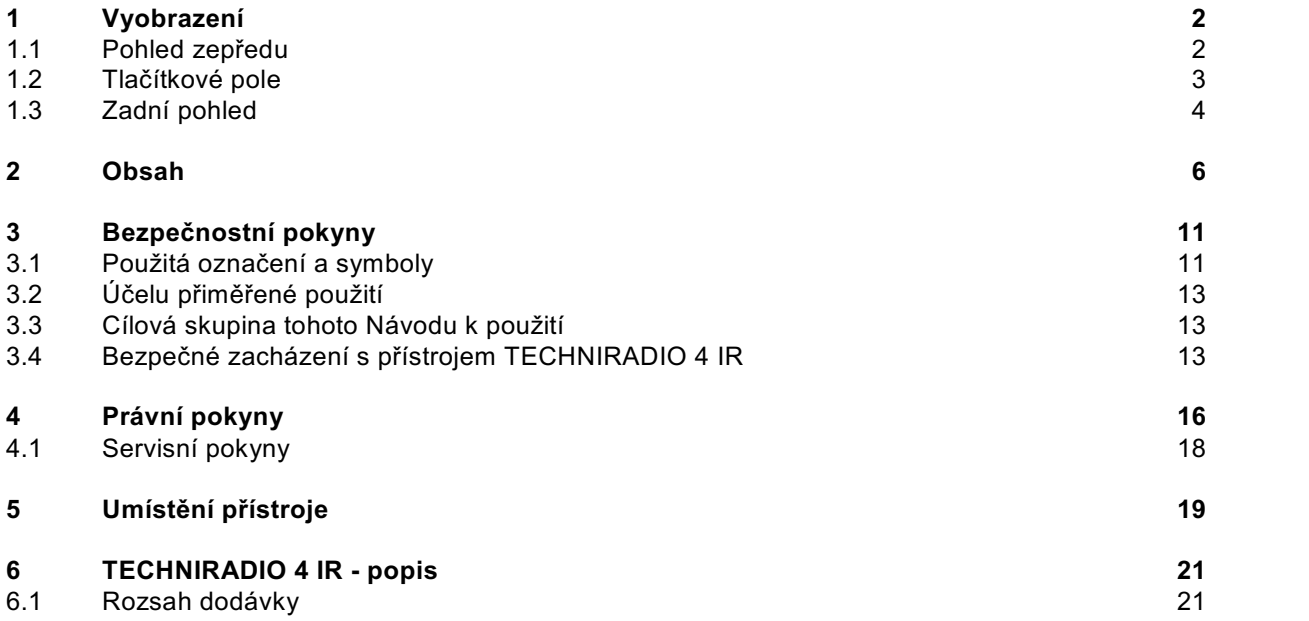

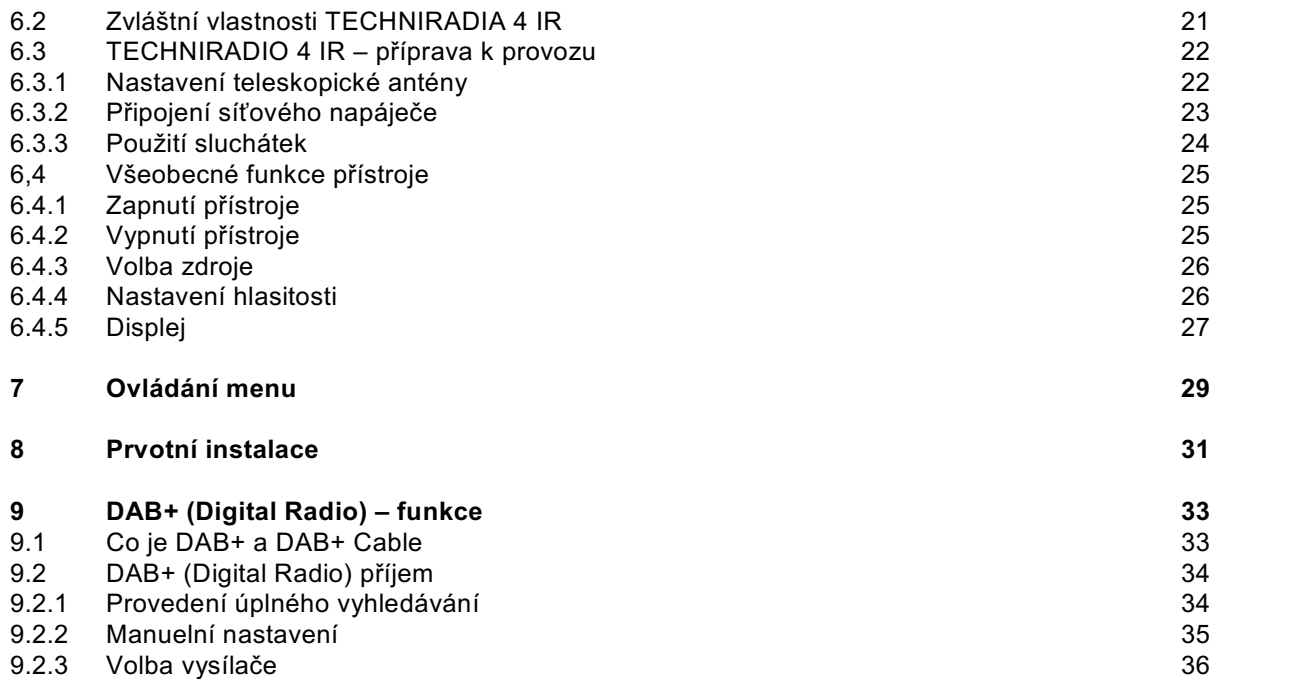

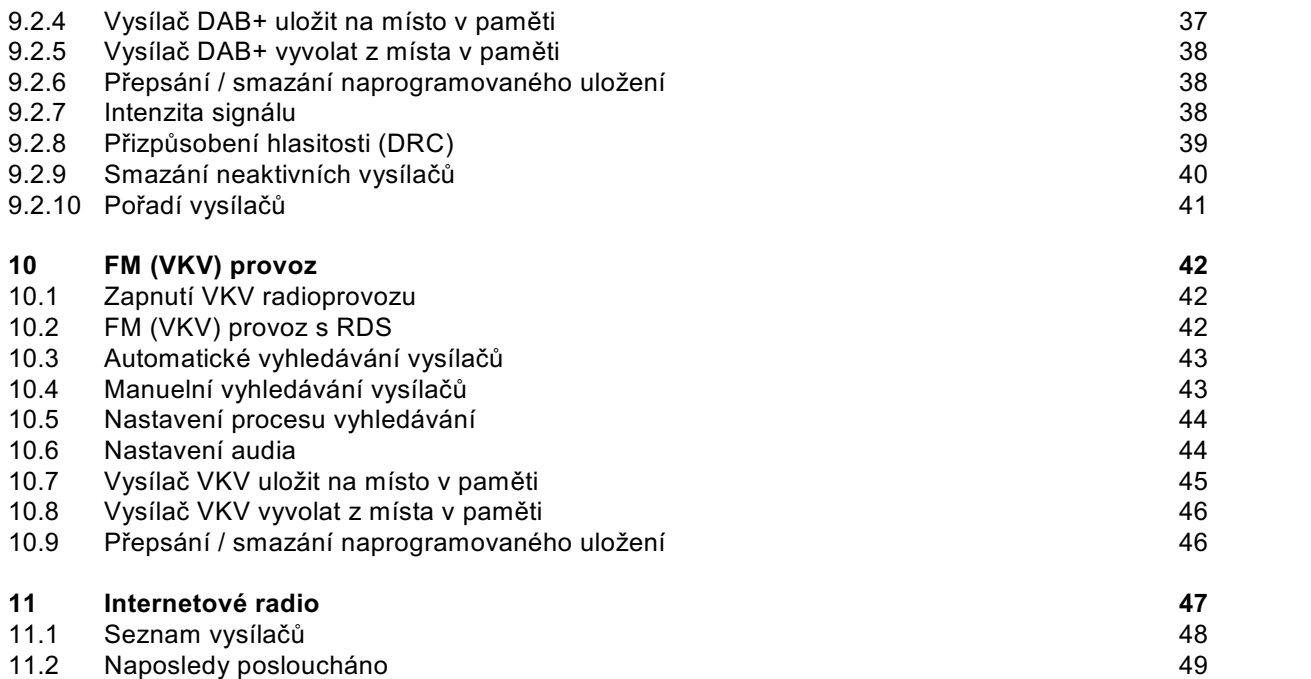

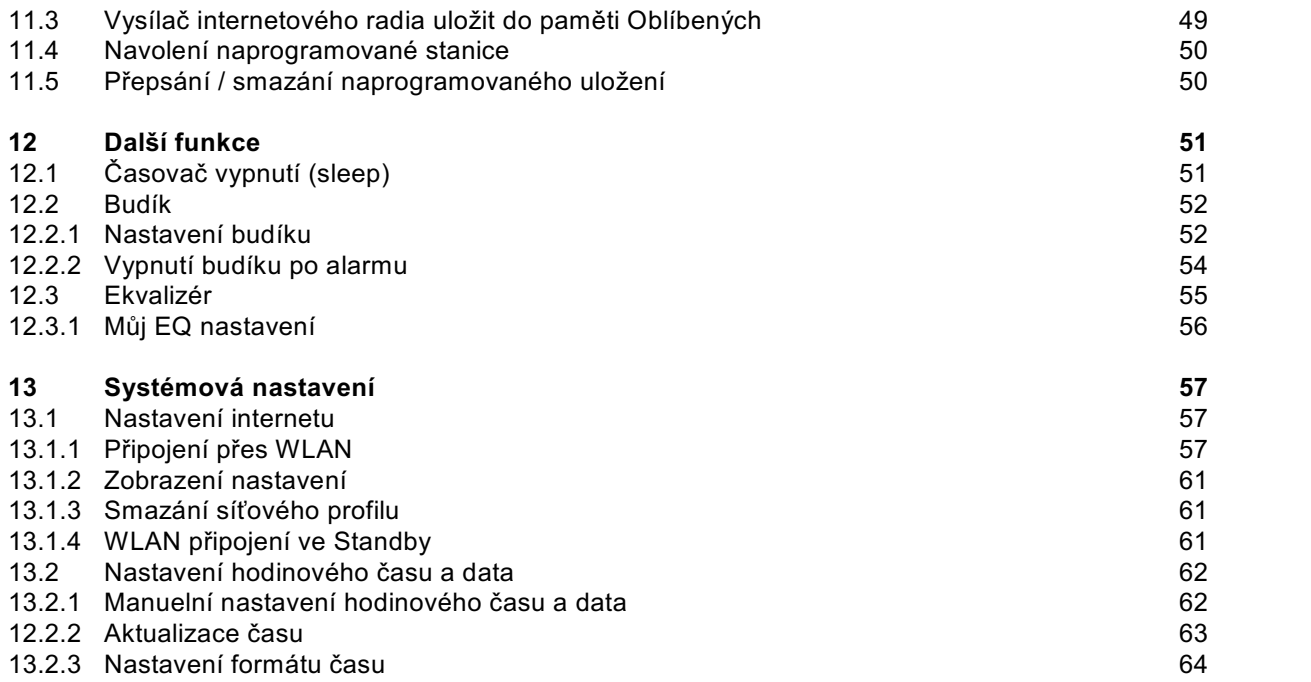

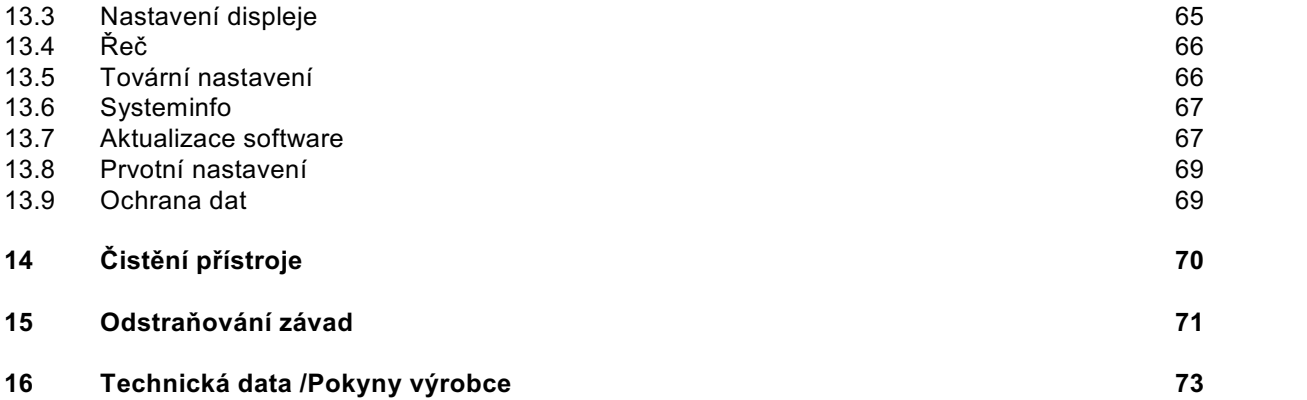

#### **3 Bezpečnostní pokyny**

#### **3.1 Použitá označení a symboly**

#### **V tomto Návodu k použití:**

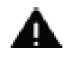

Označuje bezpečnostní pokyn, jehož nedbání může vést k těžkým zraněním nebo ke smrti. Dbejte též následujících slovních upozornění:

**NEBEZPEČÍ –** Těžká zranění se smrtelnými následky

**VAROVÁNÍ –** Těžká zranění eventuelně se smrtelnými následky

**POZOR –** Zranění

 $\left(\boldsymbol{i}\right)$ 

Označuje pokyn, kterého musíte bezpodmínečně dbát abyste zabránili defektům přístroje, ztrátě nebo zneužití dat nebo nechtěnému provozu. Dále popisuje další funkce přístroje.

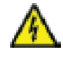

Varování před elektrickým napětím. Dbejte všech bezpečnostních pokynů, abyste zamezili zásahu elektrickým proudem. Nikdy přístroj neotvírejte.

#### **Na přístroji:**

Použití ve vnitřních prostorách – Přístroje tímto symbolem jsou vhodné pouze pro použití ve vnitřních prostorách.

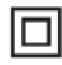

II. třída – Elektrické předměty II. třídy jsou takové, které mají dvojitou a/nebo zesílenou izolaci a nemají možnost připojení ochranného vodiče. Plášť přístroje, plně obklopujícího izolační umělou hmotou přístroj, třídy II může tvořit úplně nebo částečně dodatkovou nebo zesílenou izolaci.

Váš přístroj nese označení CE a splňuje všechny vyžadované normy CE.

X

Elektronické přístroje nepatří do komunálního odpadu, nýbrž musí být odborně likvidovány dle směrnice 2002/96/EG Evropského parlamentu a Rady, z 27. ledna 2003 o použitých elektrických a elektronických přístrojích. Prosím odevzdejte tento přístroj po ukončení jeho používání k likvidaci na pro to určeném veřejném sběrném místě.

#### **3.2 Účelu přiměřené používání**

TECHNIRADIO 4 IR bylo vyvinuto pro příjem DAB+ / VKV / internetových rozhlasových vysílání. Přístroj je koncipován pro soukromé využití a nehodí se pro komerční účely.

#### **3.3 Cílová skupina Návodu k použití**

Návod k použití se vztahuje ke každé osobě, která přístroj instaluje, obsluhuje, čistí nebo likviduje.

#### **3.4 Bezpečné zacházení s přístrojem TECHNIRADIO 4 IR**

Prosím dbejte následně uvedených pokynů, abyste minimalizovali bezpečnostní rizika, zamezili poškození přístroje, jakož i přinesli příspěvek k ochraně přírody.

Pročtěte si prosím všechny bezpečnostní pokyny pečlivě a uschovejte si tyto pro pozdější otázky. Dbejte všech varování a pokynů v tomto Návodu k použití a na zadní stěně přístroje.

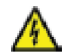

#### **VAROVÁNÍ!**

Nikdy přístroj neotevírejte! Dotyk částí vedoucích napětí je životu nebezpečný!

### $(i)$

Dbejte všech následujících pokynů k účelu přiměřenému používání přístroje,abyste předcházeli defektům přístroje a osobním poškozením.

- Přístroj nikdy sami neopravujte. Opravy může provádět pouze vyškolený odborný personál. Obraťte se prosím na naše zákaznická střediska.
- Přístroj se může provozovat pouze v pro něj stanovených podmínkách okolí.
- Nevystavujte přístroj kapající nebo stříkající vodě. Pokud vnikne voda do přístroje, odpojte jej od napájecí sítě a vyrozumějte servis.
- Nevystavujte přístroj zdrojům tepla, které by přístroj dodatečně k normálnímu provozu ohřívaly.
- Při nápadném defektu přístroje, vývoji zápachu nebo kouře, výrazných poruchách funkce. poškození pláště bezodkladně uvědomte servis.
- Přístroj se smí provozovat jen s, na síťovém napáječi, vyznačeným, napětím.
- Vykazuje-li přístroj poškození nesmí se uvádět do provozu.
- Neuvádějte přístroj do provozu v blízkosti koupacích van, sprch, plaveckých bazénů nebo tekoucí či stříkající vody. Je tu nebezpečí úrazu elektrickým proudem a/nebo poškození přístroje.
- Cizí předměty, např. jehly, mince, atd. nesmí proniknout do vnitřku přístroje. Nedotýkat se připojovacích kontaktů kovovými předměty nebo prsty. Následkem mohou být zkraty.
- Tento přístroj není určen pro to, aby byl obsluhován osobami (včetně dětí) s omezenými psychickými, senzorickými nebo duševními schopnostmi nebo pro nedostatek zkušenosti anebo pro nedostatek znalostí, leda v případě, že by byly pod dohledem osoby zajišťující jejich bezpečnost, nebo od této dostávaly instrukce jak se přístroj používá. Nenechejte nikdy děti bez dohledu tento přístroj používat.
- Je zakázáno provádět přestavby přístroje.

#### **4 Právní pokyny**

Tímto prohlašuje TechniSat, že sdělovací zařízení typu TECHNIRADIO 4 IR odpovídá směrnici 2014/53/EU. Úplný text EU Prohlášení o konformitě je k dispozici na následující internetové adrese:

http://konf.tsat.de/?ID=22305

TechniSat není zodpovědný za poškození výrobku vlivem vnějších působení, opotřebením nebo nepřiměřeným zacházením, nekvalifikovanými opravami, modifikacemi nebo nehodami.

 $\left(\overline{\boldsymbol{i}}\right)$ 

 $\left(\overline{\bm{i}}\right)$ 

 $\left\lceil i \right\rceil$ 

Změny a tiskové chyby jsou vyhrazeny. Stav 11/20. Opisy a rozmnožování pouze s povolením vydavatele. Příslušnou aktuální verzi Návodu k použití obdržíte ve formátu PDF v oddílu stahování domovské stránky TechniSat pod www.technisat.de .

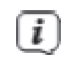

TechniSat a TECHNIRADIO 5 IR jsou zanesené ochranné značky :

#### **TechniSat Digital GmbH**

TechniPark Julius-Saxler-Straße 3 D-54550 Daun/Eifel www.technisat.de

Jména uváděných firem, institucí nebo značek jsou ochranné známky nebo zanesené ochranné známky příslušných vlastníků.

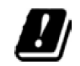

V níže uvedených zemích se smí provozovat přístroj v pásmu 5 GHz WLAN pouze v uzavřených prostorách.

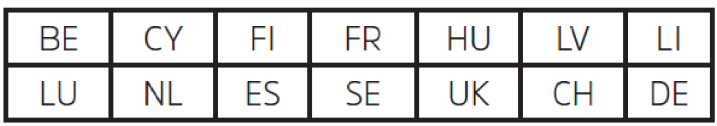

#### **4.1 Servisní pokyny**

Tento výrobek je odzkoušen na kvalitu a opatřen zákonnou zárukou o trvání 24 měsíců ode dne prodeje. Prosím uschovejte si účtenku jako důkaz nákupu. Při uplatňování záručních nároků se obraťte na obchodníka, u nějž jste výrobek zakoupili.

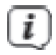

 $\left(\overline{i}\right)$ 

Poznámka!

Pro otázky a informace, pokud u tohoto výrobku dojde k problému, je Vám k dispozici naše technická horká linka.

> Po. – Pá. 8:00 – 18:00 Tel. 03925/9200 1800.

 $\left(\overline{i}\right)$ 

Požadavky na opravu můžete rovněž přímo online uplatňovat na www.technisat.de/reparatur.

Pro případně nutné zaslání přístroje použijte výlučně následující adresu.

TechniSat Digital GmbH Service-Center Nordstr. 4a 39418 Staßfurt

#### **5 Umístění přístroje**

- > Postavte přístroj na pevný bezpečný vodorovný podklad. Postarejte se o dobré větrání.
- $\left\lceil i \right\rceil$ Pokyny:
- Nestavte přístroj na měkké povrchy jako koberce, deky nebo do blízkosti záclon a závěsů. Větrací otvory by se takto mohly zakrýt. Potřebná cirkulace vzduchu tímto přerušit. Toto by mohlo vést k požáru přístroje.
- Nestavte přístroj v blízkosti zdrojů tepla např. otopných těles. Vyhněte se přímému slunečnímu záření a místům mimořádně prašným.
- Stanoviště přístroje nesmí být zvoleno v prostorách s vysokou vlhkostí vzduchu, např. kuchyni nebo sauně, poněvadž srážení kondenzační vody může vést k poškození přístroje. Přístroj je určen k provozování v suchém prostředí a mírném klimatickém pásmu a nesmí být vystavován působení kapající nebo stříkající vody.
- Uvědomte si, že za jistých okolností mohou nožky přístroje zanechávat barevné skvrny na jistých površích nábytku. Použijte ochranou podložku mezi přístrojem a nábytkem.
- Držte TECHNIRADIO 4 IR vzdáleno od předmětů, které vytváří silná magnetická pole.
- Nestavte žádné těžké předměty na přístroj.
- Položte síťový kabel tak, aby o něj nikdo nemohl zakopnout. Ujistěte se, že síťový kabel a napáječ jsou lehce přístupné, takže můžete přístroj rychle oddělit od napájení.
- Při připojování sítě zasuňte zástrčku plně do zásuvky.
- Použijte vhodnou, lehce přístupnou zásuvku, Vyhněte se použití mnohonásobných zásuvek.
- Při poruchách nebo tvorbě kouře nebo zápachu uvnitř pláště přístroje ihned vytáhněte síťovou zástrčku ze zásuvky!
- Pokud přístroj nebude delší dobu používán, např. např. před nástupem delší cesty, vytáhněte síťovou zástrčku.

#### **6 TECHNIRADIO4 IR – popis**

#### **6.1 Rozsah dodávky**

Prosím přezkoušejte před uvedením do provozu, že rozsah dodávky je kompletní:

1x TECHNIRADIO 4 IR 1x Síťový napáječ 1x Návod k použití

#### **6.2 Zvláštní vlastnosti TECHNIRADIA 4 IR**

TECHNIRADIO 5 IR sestává z radiového přijímače DAB+, VKV a internetového radia, s následně uváděnými funkcemi.

- Můžete vždy uložit až 40 vysílačů DAB+/VKV a internetu.
- Radio přijímá na frekvencích VKV 87,5 108 MHz (analogově) a DAB+ pásmo III, 174,9 – 239,2 MHz (digitálně).
- Přístroj disponuje zobrazením času a data.
- Provoz internetového radia přes WLAN.
- Barevný displej.

#### **6.3 TECHNIRADIO 4 IR – příprava k provozu**

#### **6.3.1 Nastavení teleskopické antény**

Počet a kvalita přijímaných vysílačů závisí na příjmových podmínkách na stanovišti. S teleskopickou anténou lze dosáhnout vynikajícího příjmu.

- > Uvolněte anténu z držáku, nasměrujte ji a roztáhněte ji do délky.
- $\left(\overline{\bm{l}}\right)$ Důležité je exaktní nasměrování antény obzvláště v okrajových oblastech příjmu DAB+. Na internetu lze pod www.dabplus.de rychle nalézt polohu nejbližších vysílacích stožárů.
- $\left(\overline{\mathbf{i}}\right)$ Spusťte první vyhledávání u okna ve směru vysílacího stožáru. Pří špatném počasí může být příjem vysílání DAB+ jen omezeně možný.
- $\left(\overline{\mathbf{i}}\right)$ Nedotýkejte se antény při reprodukci vysílače. Toto může vést k nepříznivému ovlivnění příjmu a k vysazování zvuku.

#### **6.3.2 Připojení síťového napáječe**

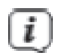

Ujistěte se, že provozní napětí síťového napáječe souhlasí s místním síťovým napětím dříve, než jej zasunete do zásuvky na zdi.

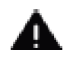

#### **VAROVÁNÍ!**

Nedotýkat se síťové zástrčky mokrýma rukama nebezpečí zásahu elektrickým proudem.

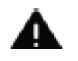

#### **POZOR!**

Položte síťový kabel tak, aby o něj nikdo nemohl zakopnout.

> Zasuňte zástrčku síťového napáječe do zásuvky popsané **DC 5V** (**15**) na zadní stěně TECHNIRADIA 4 IR. Poté propojte síťový napáječ se zásuvkou napájecí sítě

#### **6.3.3 Použití sluchátek**

**POZOR!**:

#### **Poškození sluchu!**

Neposlouchejte hudbu s vysokou hlasitostí přes sluchátka. Toto může vést k trvalému poškození sluchu. Nastavte před použitím sluchátek hlasitost přístroje na minimální hodnotu.

 $\left(\overline{\mathbf{i}}\right)$ Používejte pouze sluchátka se stereofonním konektorem 3,5 mm Jack.

- > Zastrčte konektor sluchátek do **zásuvky pro sluchátka** (**16**) na zadní straně přístroje. K reprodukci zvuku dochází nyní výlučně přes sluchátka, reproduktor je umlčen.
- > Když budete chtít opět poslouchat zvuk z reproduktoru, vytáhněte konektor sluchátek ze zásuvky pro sluchátka na přístroji.

#### **6.4 Všeobecné vlastnosti přístroje**

#### **6.4.1 Zapnutí přístroje**

- > Připravte TECHNIRADIO 4 IR k provozu, jak popsáno pod body 6.3.1 a 6.3.2.
- > Stiskem **Otočného regulátoru VOLUME/** (**2**) TECHNIRADIO 4 IR zapnete.
- $\left(\overline{i}\right)$ Po prvním zapnutí musíte nejprve konfigurovat Asistenta prvotní instalace. Bližší k tomu v kapitole 8.

#### **6.4.2 Vypnutí přístroje**

> Stiskem **Otočného regulátoru VOLUME/** (**2**) můžete přístroj přepnout do módu Standby. Datum a hodinový čas se zobrazí na displeji. Jas displeje v módu Standby můžete měnit, jak je popsáno pod bodem 13.3.

#### **6.4.3 Volba zdroje**

> Tlačítkem **MODE** (2) můžete přepínat mezi zdroji **DAB+** (digitální radio), **FM (VKV)**, **internetovým radiem.**

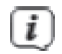

Zdroje se zobrazí prostřednictvím symbolů.

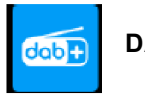

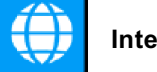

**Internetové radio**

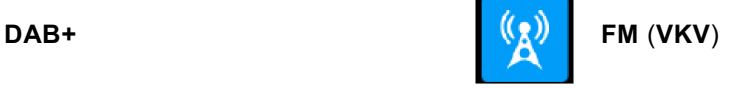

#### **6.4.4 Nastavení hlasitosti**

> Nastavte hlasitost otáčením **Otočným regulátorem VOLUME/** (**2**).

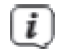

Nastavená hlasitost se bude zobrazovat na displeji ve formě sloupcového diagramu.

#### **6.4.5 Displej**

Rozdílně dle zvolené funkce nebo opce se zobrazí na **displeji** následující informace (Příklad obrázku, skutečné zobrazení se může v barvách odchylovat):

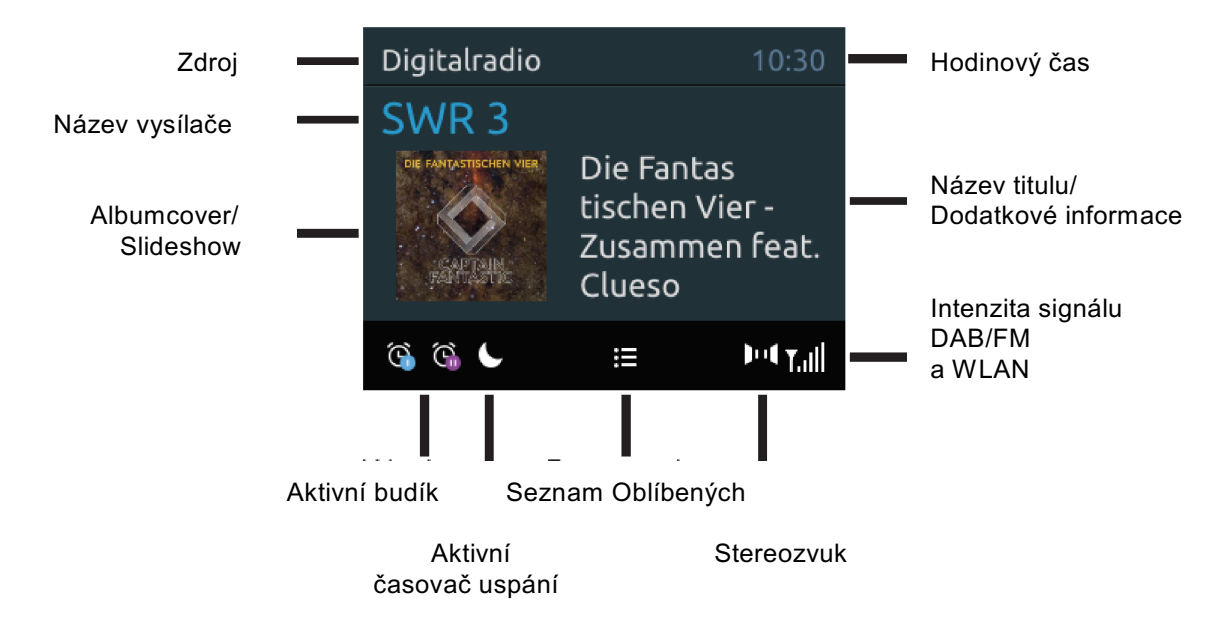

#### **6.4.5.1 Vyvolání zobrazení na displeji**

> Vícenásobnými stisky tlačítka **INFO** (**6**) si můžete zvolit zobrazení následujících informací:

Za provozu internetového radia (zvolená funkce je označena s .\*<sup>\*\*</sup>).

**[Popis], [Žánr], [Spolehlivost], [Bitová rychlost], [Formát Zvuku], [Vyrovnávací paměť],** a **[Datum].**

Za provozu **DAB+** (zvolená funkce je označena s "\*").

**[Běžící text]** (Průběžný text s dodatkovými informacemi, které vysílače popřípadě šíří), **[Kvalitu signálu]**, **[Typ programu]**, **[Ensemble]**, **[Frekvenci]**, **[Bitovou rychlost a kodek]**, a **[Datum]**.

Za provozu **FM/VKV** (zvolená funkce je označena s "\*").

**[Radiotext]** (pokud je vysílán), **[Typ programu]** (PTY), **[Ps]** (Název programu příp. Název vysílače nebo frekvenci), **[Audio informace]**, **[Datum]**.

#### **6.4.5.2 Slideshow**

Některé DAB+ vysílače přenášejí dodatkové informace jako např. albumcover aktuálního titulu, reklamy nebo zprávy o počasí. Velikost okna se může měnit podržením stisknutého **Otočného regulátoru NAVIGATE/SELECT**.

#### **7 Ovládání menu**

Přes menu dospějete ke všem funkcím a nastavením TECHNIRADIA 4 IR. K navigaci v menu dochází tlačítky **MENU** a **Otočným regulátorem NAVIGATE/SELECT**. Menu je rozděleno do podmenu a obsahuje, dle zvoleného zdroje rozdílné položky menu případně aktivovatelné funkce. Pro otevření menu stiskněte krátce jednoduše tlačítko **MENU**. Abyste se přepnuli do podmenu otáčejte nejprve **Otočným regulátorem NAVIGATE/SELECT**, abyste označili příslušné podmenu a poté stiskněte **Otočný regulátor NAVIGATE/SELECT**, abyste podmenu vyvolali. Hvězdička "\*" označuje aktuelní volbu.

 $\left(\overline{\bm{i}}\right)$ 

Zavření menu: Tlačítko **MENU** několikrát stisknout (dle toho , ve kterém podmenu se nacházíte), až se znovu objeví aktuelní program radia.

 $(i)$ 

Nastavení se uloží teprve po stisku tlačítka **Otočného regulátoru NAVIGATE/SELECT**. Bude-li místo toho stisknuto tlačítko **Menu**, nebudou nastavení převzata a uložena a vy se vrátíte o krok zpět.

## $\left(\overline{i}\right)$

Funkce a tlačítka ke stisknutí budou v tomto Návodu k obsluze zobrazeny **tučně**, zobrazení na displeji v **[hranatých závorkách]**.

 $\left(\overline{i}\right)$ 

Některá zobrazení textu (např. zápisy menu, informace vysílačů) jsou pro indikátor displeje příliš dlouhá. Tato budou potom po krátké prodlevě zobrazena jako běžící text.

#### **8 Prvotní instalace**

Po prvním zapnutí TECHNIRADIA 4 IR se spustí **Asistent prvotní instalace**.

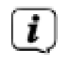

Veškerá nastavení je možno kdykoliv v budoucnu změnit.

- > Zvolte nejprve s **Otočným regulátorem NAVIGATE/SELECT** řeč menu. Stiskněte potom **Otočný regulátor NAVIGATE/SELECT**, abyste tuto řeč převzali a postoupili k dalšímu kroku nastavení.
- > Akceptujte pokyny k ochraně dat a stiskněte **Otočný regulátor NAVIGATE/SELECT**.
- > Abyste spustili Asistenta instalace, zvolte s **Otočným regulátorem NAVIGATE/SELECT** (otáčení) pole **[ANO]** stiskněte **Otočný regulátor NAVIGATE/SELECT**.
- > V dalším kroku můžete si zvolit **formát zobrazení času**. Zvolte požadované nastavení **[12]** nebo **[24]** a stiskněte **Otočný regulátor NAVIGATE/SELECT**, abyste postoupili k dalšímu kroku.
- > Zde se může zvolit z jakého zdroje (DAB+, FM nebo internet) získá a bude aktualizovat TECHNIRADIO 4 IR hodinový čas a datum.
- $\left(\overline{i}\right)$ Zvolili jste si **Aktualizovat ze sítě**, musíte v následujícím kroku ještě zvolit časové pásmo, aby se čas zobrazoval korektně. Stanovte nakonec, zda v době nastavení byl aktuelní letní nebo zimní čas.
- > V dalším kroku určíte, zda TECHNIRADIO 4 IR má též ve Standby zůstat připojeno k internetu. Tímto se však zvyšuje odběr proudu v módu Standby.
- > Nakonec startuje síťový asistent a Vy můžete nastavit připojení k internetu. Zvolte si Vám známou síť WLAN otáčením a potom stiskem **Otočného regulátoru NAVIGATE/SELECT**. Zvolte potom **[WPS přeskočit]** a zadejte odpovídající heslo Vašeho WLAN připojení pomocí zobrazené klávesnice. Zvolte poté **ok a** stiskněte Otočný regulátor NAVIGATE/SELECT. Bylo-li heslo korektní, uskuteční se spojení s touto sítí. Zda bylo spojení sestaveno, zjistíte na stavové liště

displeje, kde se zobrazí symbol intenzity signálu . Abyste zadání přerušili, zvolte CANCEL a stiskněte **Otočný regulátor NAVIGATE/SELECT**. Pokud se překlepnete můžete smazat naposledy zadaná písmena s **BKSP**.

### $(\overline{\bm{i}})$

Po dobu zobrazení virtuelní klávesnice, můžete navigovat otáčením **Otočným regulátorem NAVIGATE/SELECT**.

> Potvrďte po ukončení síťové konfigurace výzvu, že prvotní instalace je ukončena stiskem **Otočného regulátoru NAVIGATE/SELECT**.

#### **9 DAB+ (Digital Radio) – funkce**

#### **9.1 Co je DAB+ a DAB+ Cable**

DAB+ je nový digitální formát, pomocí kterého můžete slyšet krystalově čistý zvuk bez šumu. Jinak, než u běžných analogových vysílačů, vysílá u DAB+ větší množství vysílačů na té samé frekvenci. Toto nazýváme ensamble nebo multiplex. Jeden ensamble se skládá z radiostanic, jakož i mnohých servisních komponent nebo datových služeb, které jsou vysílány individuelně radiovými stanicemi. Informace např. pod www.dabplus.de nebo www.dabplus.ch .

#### **9.2 DAB+ (Digital Radio) příjem**

> Tiskněte tlačítko **MODE**, až se zobrazí na displeji **[DAB Radio]**.

### $\left(\overline{\bm{i}}\right)$

Je li DAB+ spouštěn poprvé, provede se kompletní vyhledávání vysílačů. Po ukončení vyhledávání je možno zvolit některý vysílač ze Seznamu vysílačů a přehrávat jej stiskem **Otočného regulátoru NAVIGATE/SELECT**.

#### **9.2.1 Provedení úplného vyhledávání**

 $\left(\overline{\bm{i}}\right)$ 

Automatické vyhledávání **[Úplné vyhledávání]** skenuje všechny kanály DAB III. pásma a nachází takto všechny vysílače, které na území příjmu vysílají.

 $\left(\overline{\bm{i}}\right)$ 

Po ukončení vyhledávání je možno zvolit vysílač ze Seznamu vysílačů a přehrávat jej stiskem **Otočného regulátoru NAVIGATE/SELECT**.

> Abyste provedli Úplné vyhledávání, otevřete **Hlavní menu** stiskem tlačítka **MENU** a zvolte si s **Otočným regulátorem NAVIGATE/SELECT > [Úplné vyhledávání]**.

- > Stiskněte **Otočný regulátor NAVIGATE/SELECT**.
- > Na displeji se objeví **[Vyhledávání…].**

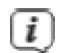

 $\left(\overline{i}\right)$ 

Během vyhledávání se ukáže lišta pokroku s počet nalezených vysílačů.

Nenajde-li se žádná stanice, zkontrolujte teleskopickou anténu a změňte případně umístění (bod 6.3.1).

#### **9.2.2 Manuelní nastavení**

Tento bod menu slouží ke kontrole přijímaných kanálů a může sloužit k nasměrování antény. Za další se mohou přidat manuelně vysílače.

- > Abyste provedli manuelní vyhledávání, otevřete **Hlavní menu** stiskem tlačítka **MENU** a zvolte si s **Otočným regulátorem NAVIGATE/SELECT > [Manuelní nastavení]**.
- > Stiskněte **Otočný regulátor NAVIGATE/SELECT**.
- > Zvolte si **Otočným regulátorem NAVIGATE/SELECT** jeden z kanálů (5A až 13F). Stiskněte **Otočný regulátor NAVIGATE/SELECT**, na displeji se nyní zobrazí jeho intenzita signálu.

Bude-li na kanálu přijímán DAB+ vysílač, ukáže se název ensamble tohoto vysílače. Anténa se nyní může nastavit na maximum intenzity signálu.

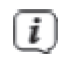

 $\left(\overline{i}\right)$ 

Vysílače, jejichž úroveň signálu leží pod požadovanou minimální úrovní, nevysílají dostatečný signál. Nasměrujte teleskopickou anténu a změňte případně umístění (bod 6.3.1).

Nalézají-li se vysílače na nastavené frekvenci případně na kanálu, které ještě nebyly uloženy na Seznam vysílačů, budou tyto na něj rovněž uloženy.

#### **9.2.3 Volba vysílače**

> Otáčením **Otočného regulátoru NAVIGATE/SELECT** lze vyvolat Seznam vysílačů a mezi, k dispozici jsoucími vysílači přepínat. Stiskněte **Otočný regulátor NAVIGATE/SELECT**, abyste některý vysílač reprodukovali.

Alternativně:

- > Otevřete **Hlavní menu** stiskem tlačítka **MENU** a zvolte si s **Otočným regulátorem NAVIGATE/SELECT > [Seznam vysílačů]**.
- > Stiskněte **Otočný regulátor NAVIGATE/SELECT**.
## **9.2.4 Vysílač DAB+ uložit na místo v paměti**

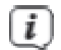

 $\left(\overline{i}\right)$ 

Programová paměť přístroje může uložit až 40 stanic ze sektoru DAB+.

- > Zvolte si nejprve požadovaný vysílač (viz bod 9.2.3).
- > Abyste tento vysílač na místo v paměti uložili, **držte** během přehrávání stlačené tlačítko **PRESET (**9**)**, až se na displeji objeví **[Uložit program]**. Následně zvolte poté s **Otočným regulátorem NAVIGATE/SELECT** jednu paměť Oblíbených (1…40). Stiskněte **Otočný regulátor NAVIGATE/SELECT**, pro uložení.
- > Pro uložení dalších vysílačů opakujte tento postup.
	- Můžete též uložit vysílače na **tlačítka přímé volby 1…4** tím, že podržíte odpovídající tlačítko déle stisknuté.

#### **9.2.5 Vysílač DAB+ vyvolat z místa v paměti**

- > Aby se vyvolal vysílač, který jste předtím uložili do paměti Oblíbených, stiskněte **krátce** tlačítko **PRESET** a zvolte s **Otočným regulátorem NAVIGATE/SELECT** místo v paměti Oblíbených (1…40). Stiskněte pro přehrávání daného vysílače **Otočný regulátor NAVIGATE/SELECT**.
- $\left(\overline{\bm{i}}\right)$ Není-li na zvoleném místě uložen žádný vysílač, objeví se na displeji **[(prázdné)]**.

Alternativně je možno použít odpovídající **tlačítko přímé volby 1…4**.

### **9.2.6 Přepsání / smazání naprogramovaného uložení**

> Uložte nový vysílač, jak popsáno, na příslušné místo paměti Oblíbených.

Po vyvolání Továrního nastavení se vymažou všechna paměťová místa.

#### **9.2.7 Intenzita signálu**

 $\left(\overline{\bm{i}}\right)$ 

 $\left(\overline{\bm{i}}\right)$ 

> Stiskněte vícekrát tlačítko **INFO**, až se zobrazí sloupec intenzity signálu.

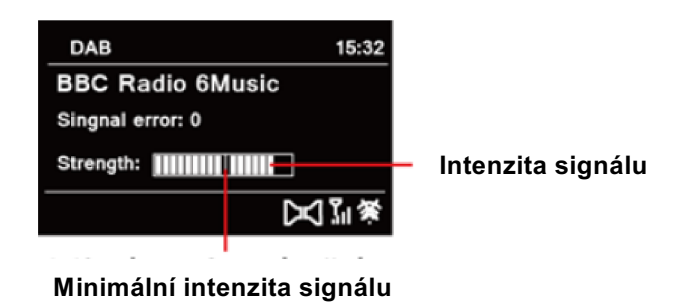

> Na displeji se intenzita signálu zobrazí na základě sloupcového diagramu. Označení ukazuje minimální intenzitu signálu.

 $(i)$ 

Vysílače, jejichž intenzita signálu leží pod minimální požadovanou hodnotou, nevysílají dostatečný signál. Nasměrujte nově teleskopickou anténu jak je popsáno v bodu 6.3.1.

### **9.2.8 Přizpůsobení hlasitosti (DRC)**

Bodem menu **Přizpůsobení hlasitosti** se nastaví kompresní poměr, který vyrovnává dynamické výkyvy a tím přicházející variace hlasitosti.

> Otevřete **Hlavní menu** stiskem tlačítka **MENU** a zvolte si s **Otočným regulátorem NAVIGATE/SELECT > [Přizpůsobení hlasitosti]**.

- > Stiskněte **Otočný regulátor NAVIGATE/SELECT**.
- > Zvolte si **Otočným regulátorem NAVIGATE/SELECT** jednu z opcí:

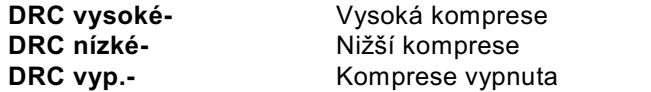

> Potvrďte nastavení stisknutím **Otočného regulátoru NAVIGATE/SELECT**.

#### **9.2.9 Smazání neaktivních vysílačů**

Tento bod menu slouží k odstranění starých a již nepřijímatelných vysílačů ze Seznamu vysílačů.

- > Otevřete **Hlavní menu** stiskem tlačítka **MENU** a zvolte si s **Otočným regulátorem NAVIGATE/SELECT > [Smazat neaktivní vysílače]**.
- > Stiskněte **Otočný regulátor NAVIGATE/SELECT**.

Následuje otázka **[Smazat?]**, zda se mají smazat neaktivní vysílače.

> Zvolte s **Otočným regulátorem NAVIGATE/SELECT** položku **[Ano]** a potvrďte volbu stiskem **Otočného regulátoru NAVIGATE/SELECT**.

## **9.2.10 Pořadí vysílačů**

Zobrazení vysílačů v Seznamu vysílačů může být setříděno buď alfanumericky nebo dle poskytovatelů.

- > Otevřete **Hlavní menu** stiskem tlačítka **MENU** a zvolte si s **Otočným regulátorem NAVIGATE/SELECT > [Pořadí vysílačů]**.
- > Stiskněte **Otočný regulátor NAVIGATE/SELECT**.
- > Zvolte s **Otočným regulátorem NAVIGATE/SELECT** položku **[Alfanumericky]** nebo **[Poskytovatel]** a potvrďte volbu stiskem **Otočného regulátoru NAVIGATE/SELECT**.

# **10 FM (VKV) provoz**

 $\left(\overline{i}\right)$ 

 $\left(\overline{\boldsymbol{i}}\right)$ 

### **10.1 Zapnutí VKV radioprovozu**

- > Tiskněte tlačítko **MODE**, až se na displeji zobrazí **[FM Radio]**.
- $\left(\overline{\bm{i}}\right)$ Při prvním zapnutí se nastaví frekvence 87,50 MHz.
	- Měli-li jste již některý vysílač nastaven nebo uložen, hraje radio naposledy nastavený vysílač.
- $\left(\overline{\boldsymbol{i}}\right)$ U RDS vysílačů se zobrazí název vysílače.
	- Abyste zlepšili příjem, nasměrujte anténu (bod 6.3.1).

# **10.2 FM (VKV) provoz s RDS**

RDS je proces pro přenos dodatkových informací vysílači VKV. Vysílací instituce s RDS vysílají např. své jméno vysílače, nebo typ programu. Toto se zobrazuje na displeji. Přístroj může zobrazovat tyto druhy RDS informace: **RT** (Radiotext), **PS** (název vysílače), **PTY** (Typ programu).

### **10.3 Automatické vyhledávání vysílačů**

- > Držte stisknuté tlačítko **Předchozí titul** (**7**) nebo **Následující titul** (**8**), abyste automaticky vyhledali další vysílač s dostatečným signálem.
- $\left(\overline{\mathbf{i}}\right)$ Nalezne-li se VKV vysílač s dostatečně silným signálem, zastaví se vyhledávání a vysílač je reprodukován. Je-li přijímán RDS vysílač objeví se jeho název a případně radiotext.
- $\left(\mathbf{i}\right)$ Pro nastavení slabších vysílačů použijte prosím manuelní vyhledávání vysílačů.

### **10.4 Manuelní vyhledávání vysílačů**

> Otáčejte s **Otočným regulátorem NAVIGATE/SELECT**, abyste nastavili požadovaný vysílač, respektive požadovanou frekvenci.

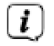

Displej zobrazuje frekvenci po krocích 0,05 MHz.

### **10.5 Nastavení procesu vyhledávání**

V tomto bodu menu se může nastavit citlivost vyhledávání.

- > Otevřete **Hlavní menu** stiskem tlačítka **MENU** a zvolte si s **Otočným regulátorem NAVIGATE/SELECT > [Nastavení vyhledávání]**.
- > Stiskněte **Otočný regulátor NAVIGATE/SELECT**.
- > Zvolte, zda vyhledávání má zastavit jen u silných vysílačů **[ANO]** nebo u všech vysílačů (též u slabých vysílačů) **[NE]**.
- $\left(\overline{\mathbf{i}}\right)$ Při nastavení **NE** se zastaví automatické vyhledávání u každého dostupného vysílače. To může vést k tomu, že slabé vysílače budou reprodukovány se šumem.
- > Stiskněte pro uložení **Otočný regulátor NAVIGATE/SELECT**.

#### **10.6 Nastavení audia**

- > Otevřete **Hlavní menu** stiskem tlačítka **MENU** a zvolte si s **Otočným regulátorem NAVIGATE/SELECT > [Nastavení audia]**.
- > Stiskněte **Otočný regulátor NAVIGATE/SELECT**.
- > Zvolte s **Otočným regulátorem NAVIGATE/SELECT** položku **[ANO]** (pouze mono), nebo **[NE]** (stereopříjem), aby se reprodukce uskutečnila ve stereo , nebo jen v mono při slabém příjmu FM.
- > Pro uložení stiskem **Otočného regulátoru NAVIGATE/SELECT**.
- $\bm{\mathfrak{t}}$ Stereofonní reprodukce je možná pouze přes sluchátka.

# **10.7 Vysílač VKV uložit na místo v paměti**

 $\left(\overline{\mathbf{i}}\right)$ 

Programová paměť přístroje může uložit až 40 stanic ze sektoru FM/VKV.

- > Zvolte si nejprve požadovaný vysílač (viz bod 10.3, 10.4).
- > Abyste tento vysílač na místo v paměti uložili, **držte** během přehrávání stlačené tlačítko **PRESET (9)**, až se na displeji objeví **[Uložit program]**. Následně zvolte poté s **Otočným regulátorem NAVIGATE/SELECT** jednu paměť Oblíbených (1…40). Stiskněte **Otočný regulátor NAVIGATE/SELECT**, pro uložení.
- > Pro uložení dalších vysílačů opakujte tento postup.
- $\left(\overline{\bm{i}}\right)$ Můžete též uložit vysílače na **tlačítka přímé volby 1…4** tím, že podržíte odpovídající tlačítko déle stisknuté.

### **10.8 Vysílač VKV vyvolat z místa v paměti**

 $\left(\overline{\bm{i}}\right)$ 

 $\left(\overline{\bm{i}}\right)$ 

- > Aby se vyvolal vysílač, který jste předtím uložili do paměti Oblíbených, stiskněte **krátce** tlačítko **PRESET** a zvolte s **Otočným regulátorem NAVIGATE/SELECT** místo v paměti Oblíbených (1…40). Stiskněte pro přehrávání daného vysílače **Otočný regulátor NAVIGATE/SELECT**.
- $\left(\overline{\bm{i}}\right)$ Není-li na zvoleném místě uložen žádný vysílač, objeví se na displeji **[(prázdné)]**.
	- Alternativně je možno použít odpovídající **tlačítko přímé volby 1…4**.

# **10.9 Přepsání / smazání naprogramovaného uložení**

- > Uložte nový vysílač, jak popsáno, na příslušné místo paměti Oblíbených.
	- Po vyvolání Továrního nastavení se vymažou všechna paměťová místa.

## **11 Internetové radio**

TECHNIRADIO 4 IR je vybaveno přijímačem internetového radia. Abyste mohli přijímat stanice / vysílače internetového radia, potřebujete připojení k internetu přes WLAN router pro bezdrátovou síť.

- > Tiskněte tlačítko **MODE** tak dlouho, až se na displeji zobrazí **[Internetové Radio]**.
	- Spouštíte-li poprvé provoz internetového radia, aniž by bylo nakonfigurováno připojení k WLAN při prvotní instalaci, objeví se asistent vyhledávání, který Vám zobrazí všechny v dosahu se nacházející WLAN stanice. Zvolte si Vám známou síť WLAN otáčením a poté stiskem **Otočného regulátoru NAVIGATE/SELECT**. Zvolte poté **[WPS přeskočit]** a zadejte odpovídající heslo pomocí zobrazené klávesnice. Zvolte nakonec **CK a** stiskněte Otočný regulátor NAVIGATE/SELECT. Bylo-li heslo korektní, zřídí se nyní připojení k této sítí. Pro manuelní nebo WPS-připojení dbejte prosím

bodu "13.1.1 "Připojení přes WLAN" na str. 57.

Zda připojení existuje zjistíte na signálním obrazci **na stavové liště displeje. Abyste zadávání** ukončili zvolte **CANCEL** a stiskněte Otočný regulátor NAVIGATE/SELECT. Pokud jste se překlepli můžete naposledy zadané písmeno s **BKSP** smazat.

 $\left\lceil \boldsymbol{i}\right\rceil$ 

 $\left(\overline{\bm{i}}\right)$ 

Po dobu zobrazení virtuelní klávesnice, můžete navigovat otáčením **Otočným regulátorem NAVIGATE/SELECT**.

## **11.1 Seznam vysílačů**

- > Otevřete **Hlavní menu** stiskem tlačítka **MENU** a zvolte si s **Otočným regulátorem NAVIGATE/SELECT > [Seznam vysílačů]**.
- > Stiskněte **Otočný regulátor NAVIGATE/SELECT**.
- $\left(\overline{i}\right)$ Pod **Seznamem vysílačů** budou zobrazeny všechny internetové radiové stanice roztříděné do různých kategorií.
- > Zvolte si dle kategorie / země / žánru s **Otočným regulátorem NAVIGATE/SELECT** některý vysílač a stiskněte **Otočný regulátor NAVIGATE/SELECT**, abyste tento vysílač reprodukovali.

### **11.2 Naposledy posloucháno**

- > Zvolte si **MENU > Seznam vysílačů > Naposledy posloucháno**, abyste si zobrazili seznam naposledy reprodukovaných vysílačů.
- > Zvolte s **Otočným regulátorem NAVIGATE/SELECT** požadovaný vysílač a spusťte jeho reprodukci stiskem **Otočného regulátoru NAVIGATE/SELECT**.

## **11.3 Vysílač internetového radia uložit do paměti Oblíbených**

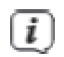

Programová paměť přístroje může uložit až 40 stanic ze sektoru Internetového radia.

- > Vyhledejte nejprve vysílač ze Seznamu vysílačů nechejte jej přehrávat.
- > Abyste tento vysílač na místo v paměti uložili, **držte** během přehrávání stlačené tlačítko **PRESET**, až se na displeji objeví **[Uložit program]**. Následně zvolte poté s **Otočným regulátorem NAVIGATE/SELECT** jednu paměť Oblíbených (1…40). Stiskněte **Otočný regulátor NAVIGATE/SELECT**, pro uložení.
- > Pro uložení dalších vysílačů opakujte tento postup.
- $\left(\overline{\bm{i}}\right)$ Můžete též uložit vysílače na **tlačítka přímé volby 1…4** tím, že podržíte odpovídající tlačítko déle stisknuté.

# **11.4 Vysílač internetového radia uložit do paměti Oblíbených**

- > Aby se vyvolal vysílač, který jste předtím uložili do paměti Oblíbených, stiskněte **krátce** tlačítko **PRESET** a zvolte s **Otočným regulátorem NAVIGATE/SELECT** místo v paměti Oblíbených (1…40). Stiskněte pro přehrávání daného vysílače **Otočný regulátor NAVIGATE/SELECT**.
- $\left(\overline{i}\right)$ Není-li na zvoleném místě uložen žádný vysílač, objeví se na displeji **[(prázdné)]**.
	- Alternativně je možno použít odpovídající **tlačítko přímé volby 1…4**.

#### **11.5 Přepsání / smazání naprogramovaného uložení**

 $\left(\overline{\boldsymbol{i}}\right)$ 

- > Uložte nový vysílač, jak popsáno, na příslušné místo paměti Oblíbených.
- $\left(\overline{\boldsymbol{i}}\right)$ Po vyvolání Továrního nastavení se vymažou všechna paměťová místa.

## **12 Další funkce**

## **12.1 Časovač vypnutí (sleep)**

Pomocí časovače uspání přepíná přístroj TECHNIRADIO 4 IR po nastavené době automaticky do režimu **Standby**.

- > Otevřete **Hlavní menu** stiskem tlačítka **MENU** a zvolte si s **Otočným regulátorem NAVIGATE/SELECT > [Systémová nastavení] > [Sleep]**.
- > Stiskněte **Otočný regulátor NAVIGATE/SELECT**.
- > Zvolte si s **Otočným regulátorem NAVIGATE/SELECT** časový prostor, po jehož uplynutí má TECHNIRADIO 4 IR vypnout. Máte volbu mezi **Vyp.**, **10**, **20**, **30** a **60** minutami.
- > Stiskněte **Otočný regulátor NAVIGATE/SELECT**, pro převzetí.
- $\left(\mathbf{i}\right)$ Při aktivním časovači uspání se na displeji zobrazí symbol měsíce a ještě čas, který zbývá do přepnutí přístroje.

### **12.2 Budík**

Budík zapíná TECHNIRADIO 4 IR v nastavené době buzení. Mohou být naprogramovány 2 časy buzení. Jako příklad uvádíme popis programování budíku 1.

#### **12.2.1 Nastavení budíku**

- > Otevřete **Hlavní menu** stiskem tlačítka **MENU** a zvolte si s **Otočným regulátorem NAVIGATE/SELECT > [Systémová nastavení] > [Budík]**.
- > Stiskněte **Otočný regulátor NAVIGATE/SELECT**.
- > Zvolte si s **Otočným regulátorem NAVIGATE/SELECT** budík, který chcete nařídit a stiskněte **Otočný regulátor NAVIGATE/SELECT**.
- > Poté můžete nastavit jednotlivé parametry buzení. Parametry budete měnit otáčením **Otočného regulátoru NAVIGATE/SELECT**. Stiskněte po každém zadání **Otočný regulátor NAVIGATE/SELECT**, abyste postoupili k zadání dalšího parametru.

## **Opakování**

> Zde můžete volit mezi **Vyp.**, **denně** (každý den v týdnu), **jednou**, **pracovní dny** (Po – Pá) nebo **víkendy** (So a Ne). Stiskněte pro převzetí nastavení **Otočný regulátor NAVIGATE/SELECT**.

## **Hodinový čas a datum**

- > Zde můžete zadat čas buzení a případně datum. Zvolte si s **Otočným regulátorem NAVIGATE/SELECT** hodiny a stiskněte pro převzetí **Otočný regulátor NAVIGATE/SELECT**. Následuje zadání minut, Převezměte tyto rovněž s **Otočným regulátorem NAVIGATE/SELECT**.
- $\left(\mathbf{i}\right)$ Bylo-li zvoleno pod **Opakování > Jednou**, musíte vedle hodinového času zadat i datum.

## **Mód**

- > Následně dojde k zadání zdroje. Máte k dispozici **BZUČÁK** (SUMMER), **Internetové radio**, **DAB** nebo **FM**. Stiskněte pro převzetí nastavení **Otočný regulátor NAVIGATE/SELECT**.
- $\left(\overline{\bm{l}}\right)$ Pokud jste zvolili **Internetové radio**, **DAB** nebo **FM**, můžete poté zvolit, zda chcete být buzeni s **naposledy poslouchaným vysílačem** nebo jedním z Vašeho Seznamu **Oblíbených**.

## **Hlasitost**

> Nakonec můžete stanovit hlasitost budícího zvuku. Stiskněte pro převzetí **Otočný regulátor NAVIGATE/SELECT**.

### **Uložení**

- > Stiskněte **Otočný regulátor NAVIGATE/SELECT**, abyste budík uložili.
- $\bm{\mathcal{D}}$ Aby budík řádně fungoval, musí být načten hodinový čas. Bližší k tomuto pod bodem 13.2.2.
- $\left(\overline{\mathbf{i}}\right)$ Při aktivním budíku se objeví na displeji symbol zvonku.

## **12.2.2 Vypnutí budíku po alarmu**

- > Stiskněte Otočný regulátor VOLUME/**b**, abyste budík vypnuli.
- $\left(\overline{\bm{l}}\right)$ Chcete-li aktivovat funkcí podřimování (snooze), stiskněte několikrát při aktivním budíku **Otočný regulátor NAVIGATE/SELECT**. Každý stisk zvyšuje čas podřimování.

### **12.3 Ekvalizér**

Pomocí ekvalizéru můžete přizpůsobit zvuk odpovídaje Vaším přáním.

- > Otevřete **Hlavní menu** stiskem tlačítka **MENU** a zvolte si s **Otočným regulátorem NAVIGATE/SELECT > [Systémová nastavení] > [Ekvalizér]**.
- > Stiskněte **Otočný regulátor NAVIGATE/SELECT**.
- > Zvolte s **Otočným regulátorem NAVIGATE/SELECT** jedno, z k dispozici jsoucích, přednastavení a převezměte jej stisknutím **Otočného regulátoru NAVIGATE/SELECT**.

## **12.3.1 Můj EQ nastavení**

Přednastavení **MůjEQ** se může přizpůsobit.

- > Otevřete **Hlavní menu** stiskem tlačítka **MENU** a zvolte si s **Otočným regulátorem NAVIGATE/SELECT > [Systémová nastavení] > [Ekvalizér] > [MůjEQ-nastavení]**.
- > Stiskněte **Otočný regulátor NAVIGATE/SELECT**.
- > Zvolte si s **Otočným regulátorem NAVIGATE/SELECT** buď **[Výšky]**, abyste přizpůsobili výšky, nebo **[Basy]**, abyste přizpůsobili hloubky. Stiskněte potom **Otočný regulátor NAVIGATE/SELECT**.
- > S **Otočným regulátorem NAVIGATE/SELECT** můžete nyní nastavit hodnotu korekce mezi -14 a +14. Stiskněte pro převzetí nastavení **Otočný regulátor NAVIGATE/SELECT**.

#### **13 Systémová nastavení**

Všechna, pod tímto bodem vysvětlovaná nastavení platí stejnou měrou pro všechny zdroje.

- > Otevřete **Hlavní menu** stiskem tlačítka **MENU** a zvolte si s **Otočným regulátorem NAVIGATE/SELECT > [Systémová nastavení]**.
- > Stiskněte **Otočný regulátor NAVIGATE/SELECT**.

### **13.1 Nastavení internetu**

> Přes **Menu > [Systémová nastavení] > [Nastavení internetu]** můžete vyvolat a konfigurovat nastavení sítě.

### **13.1.1 Připojení přes WLAN**

Ke konfiguraci síťového připojení přes WLAN máte možnost využít Asistenta sítě nebo toto provést manuelně.

### **13.1.1.1 Připojení přes WLAN**

- > Zvolte **[Asistenta sítě]**, abyste jej spustili.
- $\left(\boldsymbol{l}\right)$ Asistent sítě vyhledá nyní všechny v dosahu se nacházející sítě WLAN a ukáže Vám je.
- > Zvolte si poté Vaši síť WLAN.
- $\left(\overline{\bm{l}}\right)$ Nyní můžete volit, zda chcete využít funkci WPS nebo heslo WLAN manuelně zadat.
- > Chcete-li využít funkci WPS, spusťte ji napřed na Vašem routeru dle jeho Návodu k obsluze a zvolte poté V asistentu sítě **[Stisknout tlačítko WPS]**.
- $\left(\mathbf{i}\right)$ Prosím dbejte na vyobrazení na displeji. Proces připojení se v regulerním případě po několika sekundách ukončí a Vy můžete nyní připojení na WLAN používat.
- > Chcete-li zadat heslo k WLAN ručně, nebo pokud Váš router nepodporuje funkci WPS, tak zvolte **[Přeskočit WPS]**.
- > Zadejte poté pomocí zobrazené virtuální klávesnice Vaše heslo a potvrďte je volbou **OK**.
- $\left(\overline{\bm{l}}\right)$ Zadané heslo bude nyní přezkoušeno. Proces připojení se v regulerním případě po několika sekundách ukončí a Vy můžete nyní připojení na WLAN používat.

### **13.1.1.2 Konfigurace přes funkci WPS**

Tímto se zřídí přímé spojení k routeru. Výběr anebo zadání Sítě WLAN (SSID) a hesla není zapotřebí.

- > Funkci WPS spusťte napřed na Vašem routeru dle jeho Návodu k obsluze.
- > Zvolte potom **[Stisknout tlačítko WPS]**, abyste spustili proces připojování.
- $\left(\overline{\mathbf{i}}\right)$ Prosím dbejte na vyobrazení na displeji. Proces připojení se v regulerním případě po několika sekundách ukončí a Vy můžete nyní připojení na WLAN používat. Alternativně můžete použít i funkci **[PIN]**, pokud tato je routerem podporována.

#### **13.1.1.3 Manuelní konfigurace**

- > Zvolte si **[Manuelní konfigurace]** a poté **[bezdrátově]**, abyste spustili manuelní konfiguraci.
- > Zvolte si nyní, zda IP adresu, výchozí bránu atd. můžete routerem automaticky nechat vyvolat (DHCP aktivní) nebo tyto chcete zadat manuelně (neaktivní DHCP).
- $\left(\mathbf{i}\right)$ Prosím uvědomte si, že automatické vyvolání IP adresy, výchozí brány, masky podsítě funguje jen, když je ve Vašem routeru aktivována funkce DHCP.
- > Zadejte jednu po druhé IP adresu, masku podsítě, adresu výchozí brány, primární DNS a případně sekundární DNS pomocí **Otočného regulátoru NAVIGATE/SELECT**. Potvrďte každou nastavenou hodnotu stisknutím **Otočného regulátoru NAVIGATE/SELECT**.
- > Zadejte nyní název (SSID) Vaší sítě WLAN se zobrazenou virtuální klávesnicí a potvrďte nastavenou hodnotu stisknutím **Otočného regulátoru NAVIGATE/SELECT**.
- > Zvolte zda Vaše WLAN síť má být **bez zakódování** nebo s **WEP** nebo **WPA/WPA2 zakodóvána** a potvrďte následující bod.
- > Zadejte nakonec ještě s virtuální klávesnicí Vaše heslo k WLAN a potvrďte je volbou **OK**, abyste spustili proces připojování.
- $\left(\overline{\bm{l}}\right)$ V regulerním případě se může po několika sekundách WLAN připojení provozovat.

## **13.1.2 Zobrazení nastavení**

> Zvolte si **[Zobrazit nastavení]**, abyste si nechali ukázat aktuelní nastavení sítě.

## **13.1.3 Smazání síťového profilu**

Použijte body menu **[Smazat neaktivní připojení]** nebo **[Smazat všechna síťová připojení]**, abyste stávající připojení k WLAN síti nebo všechny konfigurované sítě smazali a smazali i všechna provedená nastavení. Když se budete znovu chtít připojit na tyto sítě, musíte provést opět znovu všechna nastavení.

## **13.1.4 WLAN připojení ve Standby**

> Zvolte si pod **[WLAN připojení ve Standby]**, zda též i v provozu Standby má zůstat připojení k WLAN zachováno **[ANO]** nebo ne **[NE]**.

### **13.2 Nastavení hodinového času a data**

#### **13.2.1 Manuelní nastavení hodinového času a data**

Dle nastavení aktualizace času (bod 13.3.2), musíte manuelně nastavit hodinový čas a datum.

- > Otevřete **Menu > [Systémová nastavení] > [Čas a datum]**.
- > Stiskněte **Otočný regulátor NAVIGATE/SELECT**.
- > Zvolte s **Otočným regulátorem NAVIGATE/SELECT > [Nastavení času a data]** a stiskněte **Otočný regulátor NAVIGATE/SELECT**.
- > První číslice (den) data blikají a mohou být měněny s **Otočným regulátorem NAVIGATE/SELECT**.
- > Stiskněte pro převzetí nastavení **Otočný regulátor NAVIGATE/SELECT**.
- > Následovně blikají další číslice (měsíc) data a mohou být rovněž měněny, jak bylo předtím popsáno.
- > Stiskněte po každém dalším nastavení, **Otočný regulátor NAVIGATE/SELECT**, abyste přeskočili k následujícímu nastavení.
- > Postupujte při nastavování hodinového času obdobně, jak bylo výše popsáno.
- > Poté, co byla provedena všechna nastavení a naposledy byl stisknut **Otočný regulátor NAVIGATE/SELECT**, zobrazí se na displeji **[Hodinový čas uložen]**.

#### **13.2.2 Aktualizace času**

V tomto podmenu můžete stanovit, zda bude probíhat aktualizace času automaticky přes DAB+, FM (VKV) nebo internet nebo zda chcete údaje zadávat manuelně (bod 13.2.1).

- > Zvolte s **Otočným regulátorem NAVIGATE/SELECT > [Nastavení aktualizací]** a stiskněte **Otočný regulátor NAVIGATE/SELECT**.
- > Zvolte s **Otočným regulátorem NAVIGATE/SELECT** jednu z následujících opcí:

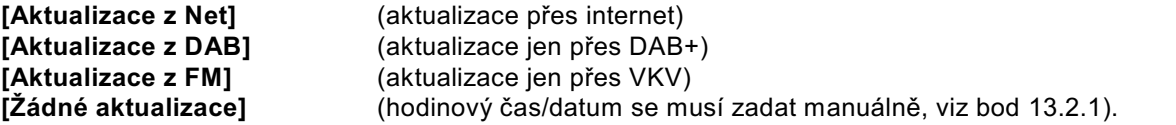

> Stiskněte pro uložení nastavení **Otočný regulátor NAVIGATE/SELECT**.

 $\left(\overline{\mathbf{i}}\right)$ Zvolili-li jste si **[Aktualizace z Net]**, musíte ještě zadat časové pásmo a konfigurovat nastavení letního a zimního času. K tomu dochází pod **[Systémová nastavení] > [Čas a datum] > [Nastavení časové zóny]** a **[Systémová nastavení] > [Čas a datum] > [Letní čas?]**.

## **13.2.3 Nastavení formátu času**

V podmenu F**ormát času** můžete aktivovat formát času 12 nebo 24 hodin.

- > Otevřete **Menu > [Systémová nastavení] > [Čas a datum] > [**F**ormát času]**.
- > Zvolte s **Otočným regulátorem NAVIGATE/SELECT** jednu z následujících opcí:
	- **[24] [12]**
- > Stiskněte pro uložení nastavení **Otočný regulátor NAVIGATE/SELECT**.

### **13.3 Nastavení displeje**

Máte možnost jas displeje nastavit jak pro provoz, tak i pro režim Standby.

- > Otevřete **Menu > [Systémová nastavení] > [Osvětlení]** a stiskněte **Otočný regulátor NAVIGATE/SELECT**.
- > Zvolte s **Otočným regulátorem NAVIGATE/SELECT** jednu opci:

**[Provoz]** reguluje jas v normálním zapnutém stavu. Můžete zde volit mezi jasovými stupni **[Vysoký]**, **[Střední]** a **[Nízký]**. Zvolte si s **Otočným regulátorem NAVIGATE/SELECT** jeden jasový stupeň a pro uložení stiskněte **Otočný regulátor NAVIGATE/SELECT**.

**[Standby]** reguluje jas v módu Standby. Můžete zde volit mezi jasovými stupni **[Vysoký]**, **[Střední]** a **[Nízký]**. Zvolte si s **Otočným regulátorem NAVIGATE/SELECT** jeden jasový stupeň a pro uložení stiskněte **Otočný regulátor NAVIGATE/SELECT**.

**[Auto-Dimm]** automaticky ztlumí displej (při zvolené opci **[Zap.]**) po 10 sekundách bez zásahu obsluhy radia, na stupeň jasu **Nízký**.

Zvolí-li se opce **[Vyp.]**, září displej trvale s pod **[Provoz]** zvoleným jasem. Stiskněte pro uložení nastavení **Otočný regulátor NAVIGATE/SELECT**.

## **13.4 Řeč**

 $(i)$ 

- > Otevřete **Menu > [Systémová nastavení] > [Řeč]** a stiskněte **Otočný regulátor NAVIGATE/SELECT**.
- > Zvolte s **Otočným regulátorem NAVIGATE/SELECT** jednu z, k dispozici jsoucích, řečí a potvrďte volbu stiskem **Otočného regulátoru NAVIGATE/SELECT**.

### **13.5 Tovární nastavení**

Když změníte stanoviště přijímače, např. po stěhování, nebude možná uložené vysílače již možno přijímat. Pomocí zpětného nastavení na **Tovární nastavení** můžete v tomto případě všechny uložené vysílače smazat, abyste potom spustili nový běh vyhledávání.

- > Otevřete **Menu > [Systémová nastavení] > [Tovární nastavení]** a stiskněte **Otočný regulátor NAVIGATE/SELECT**.
- > Zvolte s **Otočným regulátorem NAVIGATE/SELECT** pro provedení továrního nastavení položku **[Ano]** a stiskněte **Otočný regulátor NAVIGATE/SELECT**.

Všechny předtím uložené vysílače a nastavení budou vymazány. Přístroj se nyní nachází ve stavu, ve kterém byl v době dodávky.

> Na displeji se zobrazí **[Nový start…]** a přístroj startuje s Asistentem prvotní instalace. Dbejte pokynů pod bodem "8 Prvotní instalace" na str. 31.

### **13.6 Systeminfo**

Pod **Info** se můžete dotazovat na aktuelně instalovanou verzi software.

- > Otevřete **Menu > [Systémová nastavení] > [Info]** a stiskněte **Otočný regulátor NAVIGATE/SELECT**.
- > Zobrazí se Vám aktuelní verze software.

#### **13.7 Aktualizace software**

Bod Aktualizace software slouží pro aktualizování software přístroje.

> Otevřete **Menu > [Systémová nastavení] > [Aktualizace software]** a stiskněte **Otočný regulátor NAVIGATE/SELECT**.

### **Auto-Update**

> Zapněte automatické vyhledávání nové verze software na **[Ano]** nebo **[Ne]**.

# **Nyní zkusit**

- > Startuje okamžitě vyhledávání nové verze software.
- $\left(\overline{\bm{i}}\right)$
- Byla-li nalezena nová verze software, můžete přímo provést aktualizaci. Dbejte přitom pokynů na displeji. Neodpojujte v žádném případě během procesu aktualizace napájení přístroje. Jinak může dojít k poškození přístroje.

### **13.8 Prvotní nastavení**

Zde lze znovu vyvolat Asistenta prvotní instalace. Bližší k tomu pod bodem "8 Prvotní instalace" na str. 31.

> Otevřete **Menu > [Systémová nastavení] > [Asistent prvotní instalace]** a stiskněte **Otočný regulátor NAVIGATE/SELECT**.

#### **13.9 Ochrana dat**

Pod tímto bodem najdete informace o ochraně dat.

> Otevřete **Menu > [Systémová nastavení] > [Ochrana dat]** a stiskněte **Otočný regulátor NAVIGATE/SELECT**.

# **14 Čistění**

 $\left(\overline{\bm{i}}\right)$ 

 $\left(\overline{\bm{i}}\right)$ 

 $\left(\overline{\bm{i}}\right)$ 

 $\left(\overline{i}\right)$ 

- Aby se zabránilo zásahu elektrickým proudem, nesmíte přístroj čistit mokrým hadrem nebo pod tekoucí vodou. Před čistěním vytáhnout síťovou zástrčku a přístroj vypnout!
- $\left(\overline{i}\right)$ Nesmíte používat brusné houby, brusné prášky a rozpouštědla jako alkohol a benzin.
	- Nepoužívat žádné z následujících látek: slaná voda, insekticidní přípravky, rozpouštědla obsahující chlor nebo kyseliny (salmiak).
	- Čistěte plášť přístroje měkkým, vodou zvlhčeným hadříkem. Nepoužívejte líh, ředidla atd., mohla by poškodit povrch přístroje.
	- Displej čistit pouze jemným bavlněným hadříkem. Bavlněný hadřík případně zvlhčit malým množstvím ředěného nealkalického roztoku mýdla na vodní nebo alkoholové bázi.
- $\left(\overline{\bm{i}}\right)$

Bavlněným hadříkem jemně otírat povrch.

# **15 Odstraňování závad**

Když přístroj nefunguje jak se předpokládá, zkontrolujte jej na základě následující tabulky.

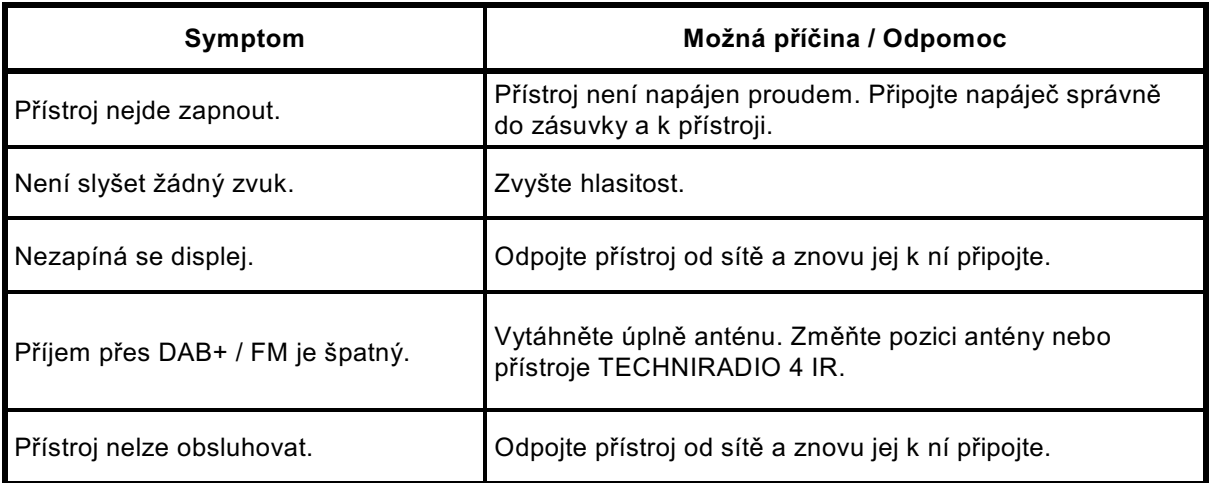

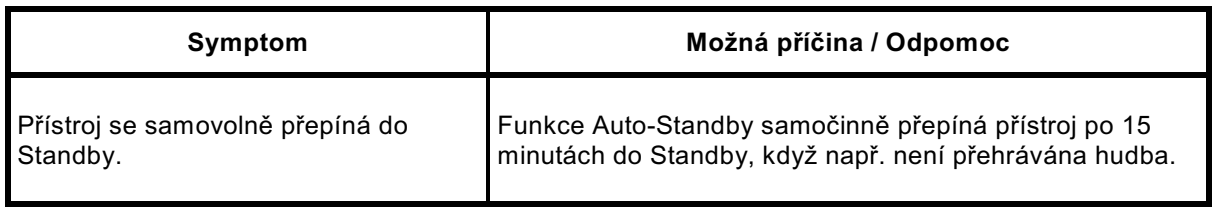

Když se Vám nepodaří ani po provedených kontrolách odstranit závadu, spojte se s naší technickou horkou linkou.
## **16 Technická data /Pokyny výrobce**

Technické změny a omyly vyhrazeny.

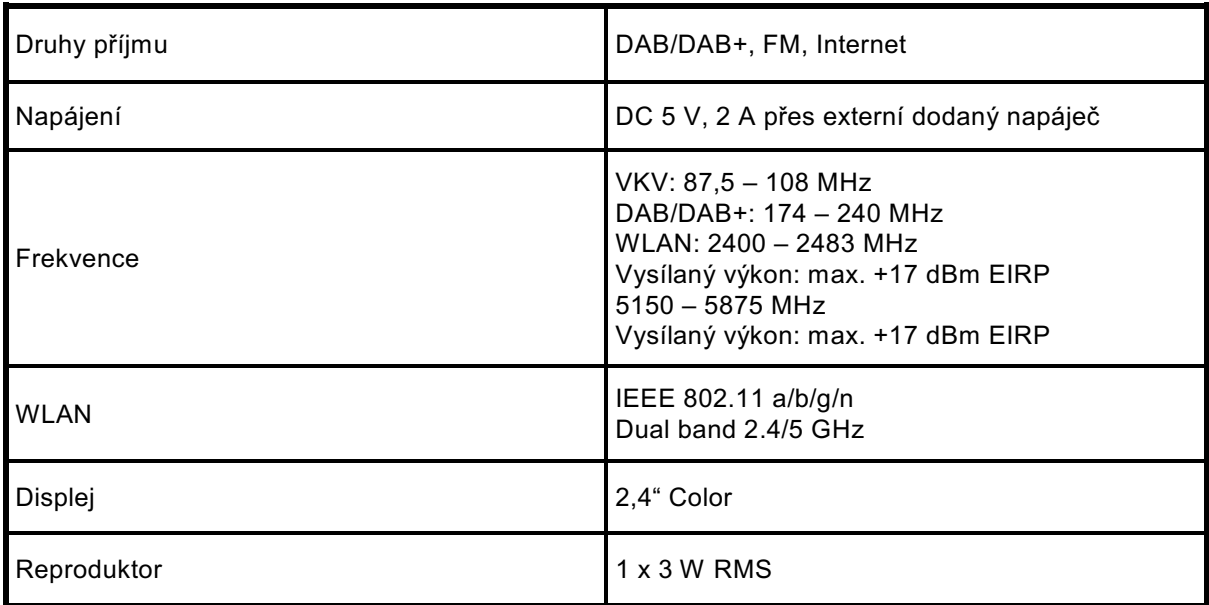

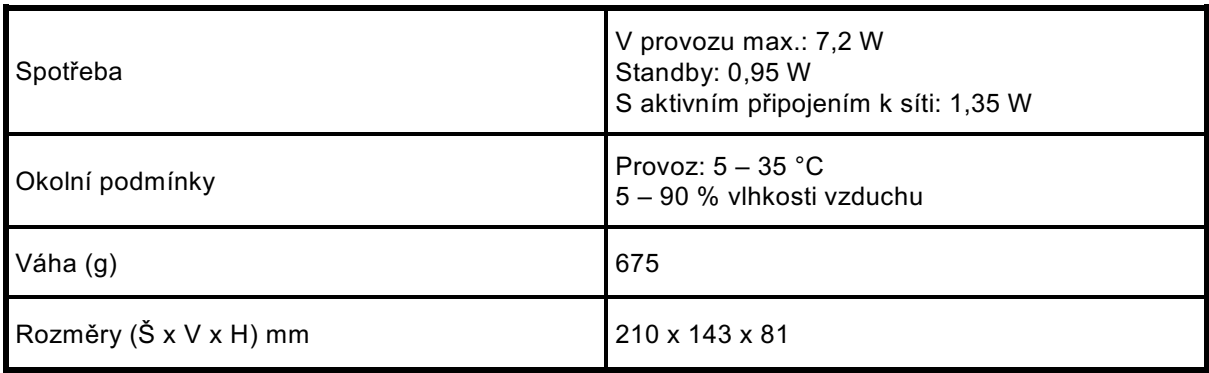

## **Technická data dodaného síťového napáječe**

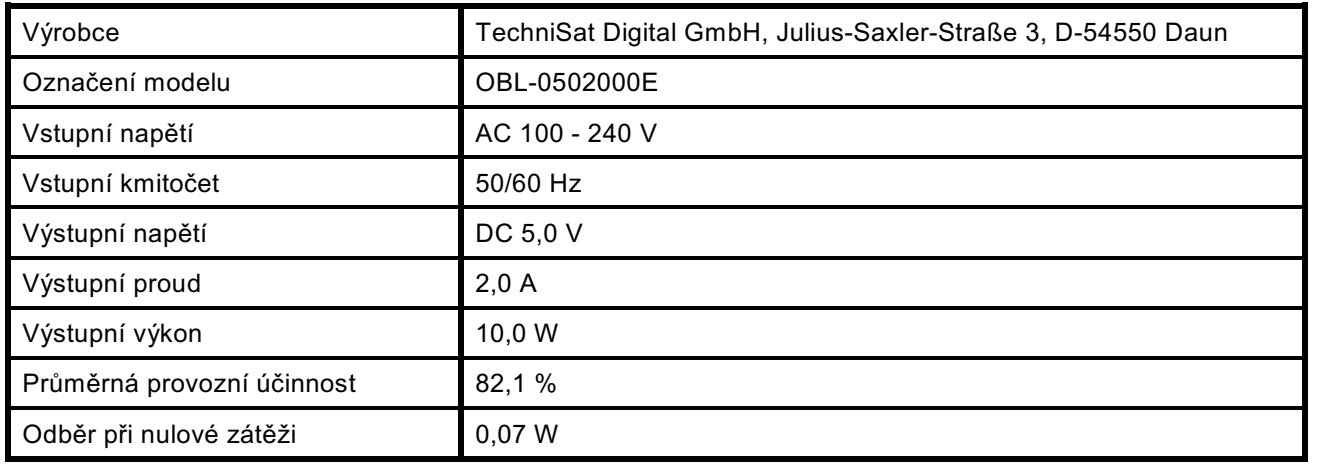

## Alles zu Ihrem TechniSat Produkt in einer App.

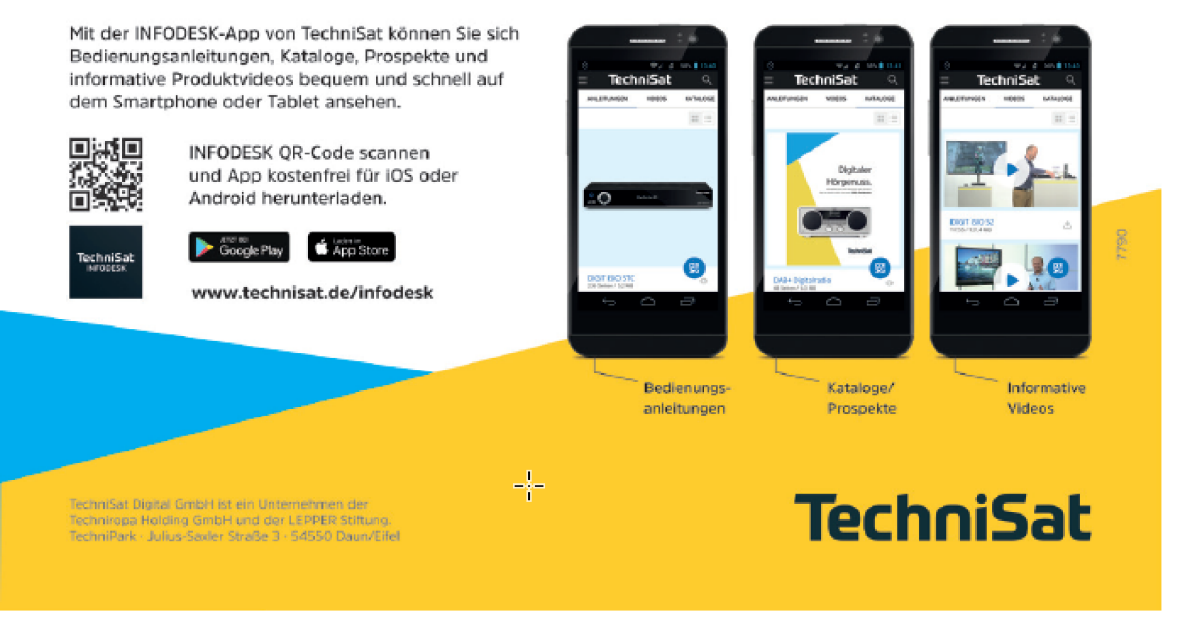

041120200RV2